## **Payroll Application [Element 2]**

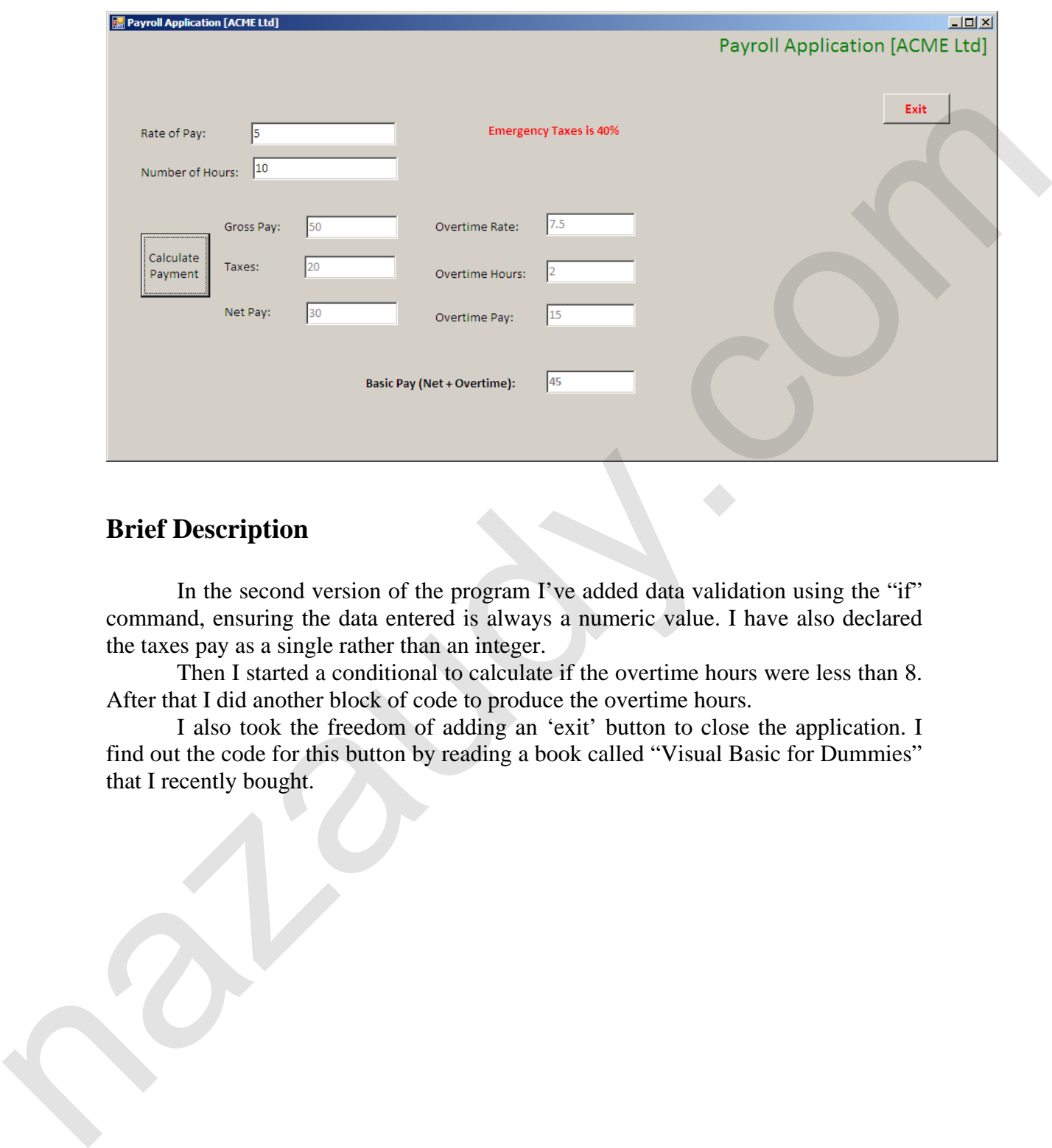

## **Brief Description**

In the second version of the program I've added data validation using the "if" command, ensuring the data entered is always a numeric value. I have also declared the taxes pay as a single rather than an integer.

Then I started a conditional to calculate if the overtime hours were less than 8. After that I did another block of code to produce the overtime hours.

I also took the freedom of adding an 'exit' button to close the application. I find out the code for this button by reading a book called "Visual Basic for Dummies" that I recently bought.

## **Programming listing of Payroll Application [Element 2]**

```
Public Class frmMain 
                 Private Sub btnNetPay_Click(ByVal sender As System.Object, ByVal e As
           System.EventArgs) Handles btnNetPay.Click 
                     Dim sngRatePay, sngOverTimeRate, sngTaxesPay As Single 
                     Dim intNoHours, intNetPay, intGrossPay, intOverTimeHours, intOverTimePay, 
           intBasicPay As Integer 
                     If IsNumeric(txtRateOfPay.Text) = False Then 
                         MsgBox("Please input only numbers in the Rate of Pay field") 
                     ElseIf IsNumeric(txtNoHours.Text) = False Then 
                         MsgBox("Please input only numbers in the Working Hours 
           field") 
                     Else 
                         sngRatePay = CSng(txtRateOfPay.Text) 
                         intNoHours = CInt(txtNoHours.Text) 
                         If intNoHours <= 8 Then 
                              intOverTimeHours = 0 
                         Else 
                              intOverTimeHours = intNoHours - 8 
                         End If 
                         'Start calculating Overtime 
                        sngOverTimeRate = sngRatePay * 1.5
                         intOverTimePay = sngOverTimeRate * intOverTimeHours 
             'Start calculating Net Pay 
             intGrossPay = intNoHours * sngRatePay 
                         sngTaxesPay = intGrossPay * 0.4 
                         intNetPay = intGrossPay - sngTaxesPay 
                         'Start calculating the Basic Pay 
                         intBasicPay = intNetPay + intOverTimePay 
                         'Display net pay calculation 
                         txtGrossPay.Text = CStr(intGrossPay) 
                         txtNetPay.Text = CStr(intNetPay) 
                         txtTaxesPay.Text = CStr(sngTaxesPay) 
                         'Display overtime calculation 
                         txtOverTimeRate.Text = CStr(sngOverTimeRate) 
                         txtOverTimeHours.Text = CStr(intOverTimeHours) 
                         txtOverTimePay.Text = CStr(intOverTimePay) 
                         txtTotalPay.Text = CStr(intBasicPay) 
                     End If 
                 End Sub 
                 Private Sub btnExit_Click(ByVal sender As System.Object, ByVal e As
           System.EventArgs) Handles btnExit.Click 
                     Dim msg As String 
                     Dim style As MsgBoxStyle 
                     Dim response As MsgBoxResult 
                     msg = "Do you want to to EXIT the Application?" 
                     style = MsgBoxStyle.YesNo 
                     response = MsgBox(msg, style) 
                     If response = MsgBoxResult.Yes Then 
                         Me.Close() 'Close the program if YES 
                     Else 
                         'Do nothing if NO 
                     End If 
             ' 
                 End Sub 
           End Class
shmakes a multiplier of the state of the state of the state of the state of the state of the state of the state of the state of the state of the state of the state of the state of the state of the state of the state of th
```